## **DEPARTAMENTO DE QUÍMICA INORGÁNICA**

Tutorial sobre *formulacionquimica.com* https://www.formulacionquimica.com

José Antonio García López

La página www.formulacionquimica.com trata de reforzar la práctica de la nomenclatura y formulación de compuestos tanto inorgánicos como orgánicos.

1. Al entrar en la página www.formulacionquimica.com aparecen cuatro pestañas en la parte superior: formulación inorgánica, formulación orgánica, ejemplos y ejercicios.

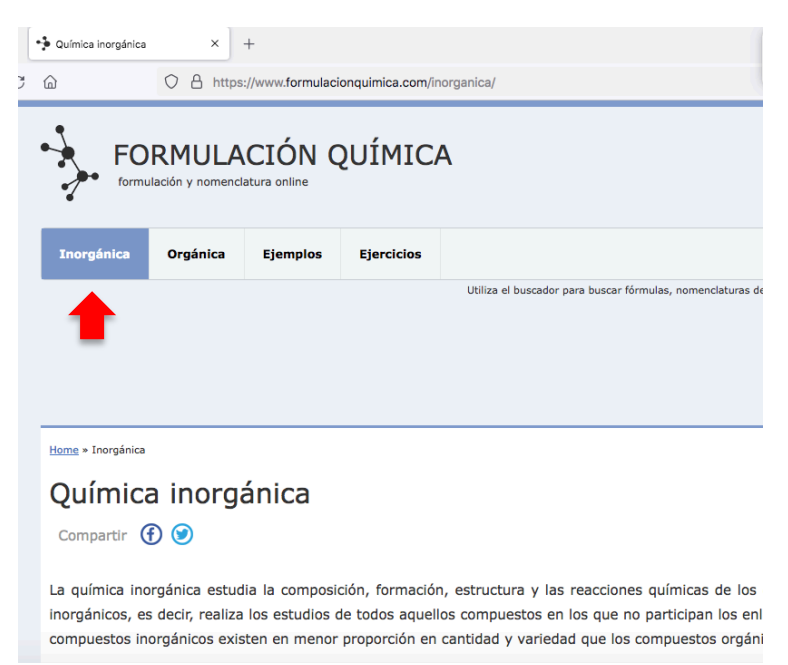

2. Si seleccionamos la pestaña "**Inorgánica**", aparece una clasificación de los distintos tipos de compuestos inorgánicos

> La química inorgánica estudia la composición, formación, estructura y las reacciones químicas de los elementos y los compuestos inorgánicos, es decir, realiza los estudios de todos aquellos compuestos en los que no participan los enlaces carbono-hidrógeno. Los compuestos inorgánicos existen en menor proporción en cantidad y variedad que los compuestos orgánicos.

Clasificación de los compuestos inorgánicos

Los compuestos inorgánicos se dividen según su estructura en:

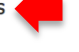

• Compuestos binarios: · Óxidos metálicos o Anhídridos o Peróxidos · Hidruros metálicos o Hidruros volátiles · Hidrácidos o Sales neutras o Sales volátiles • Compuestos ternarios: · Hidróxidos o Oxoácidos

o Oxisales

Nomenclatura de los compuestos inorgánicos

3. Al hacer clic en cada una de las entradas de la clasificación, aparece una descripción de ese tipo de compuestos y una explicación de la formulación y nomenclatura de los mismos, distinguiendo tres tipos nomenclatura: tradicional, de Stock, y sistemática.

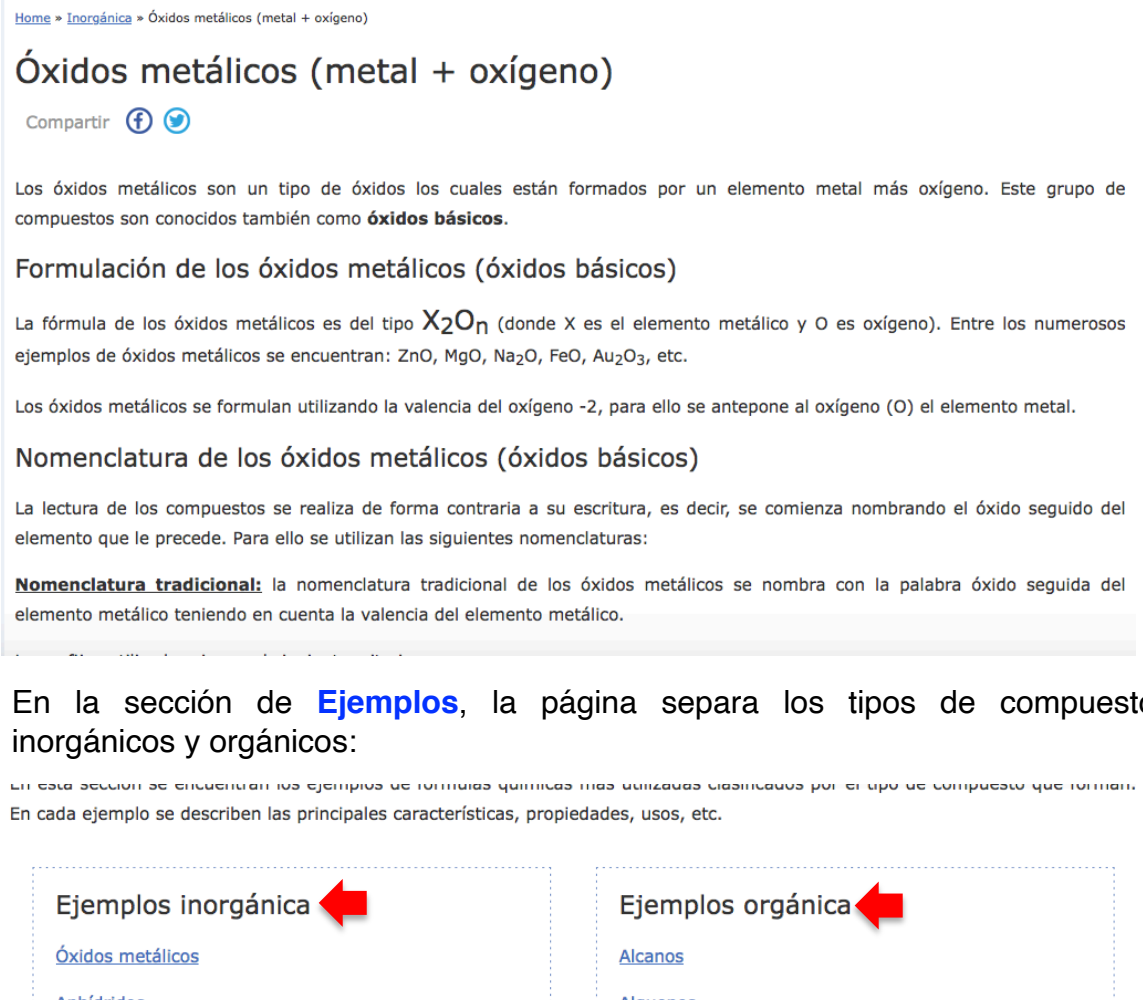

## 4. En la sección de **Ejemplos**, la página separa los tipos de compuestos

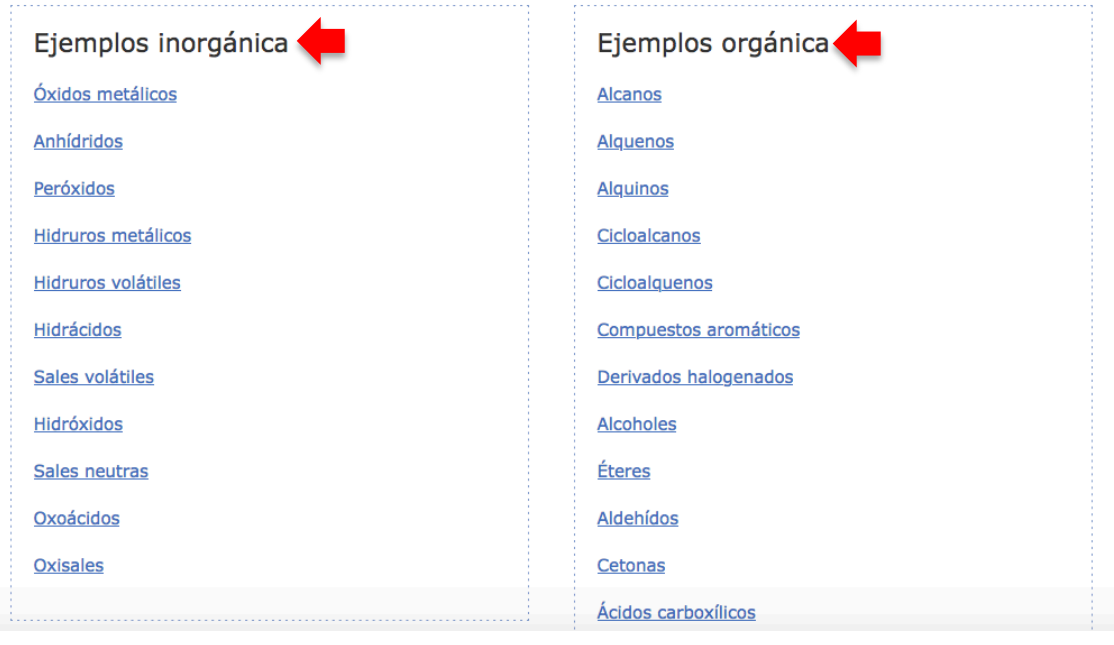

Por ejemplo, al pinchar en el apartado de "**Óxidos metálicos**" aparecen ejemplos de óxidos de distintos elementos de la tabla periódica.

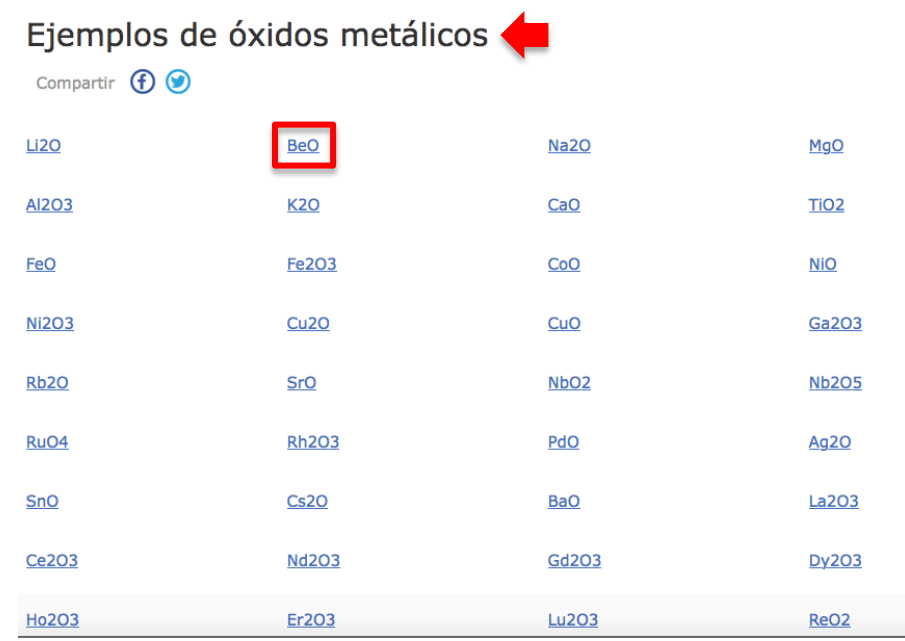

Al pinchar en cada uno de ellos nos describe el tipo de óxido que es y su nomenclatura según los tres sistemas. Por ejemplo, para el óxido de berilio (**BeO**):

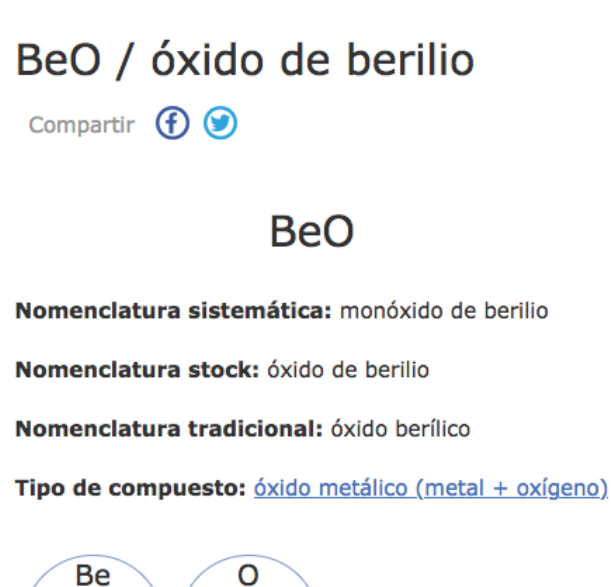

Oxígeno

 $-2$ 

No metal

Berilio

 $+2$ 

Metal

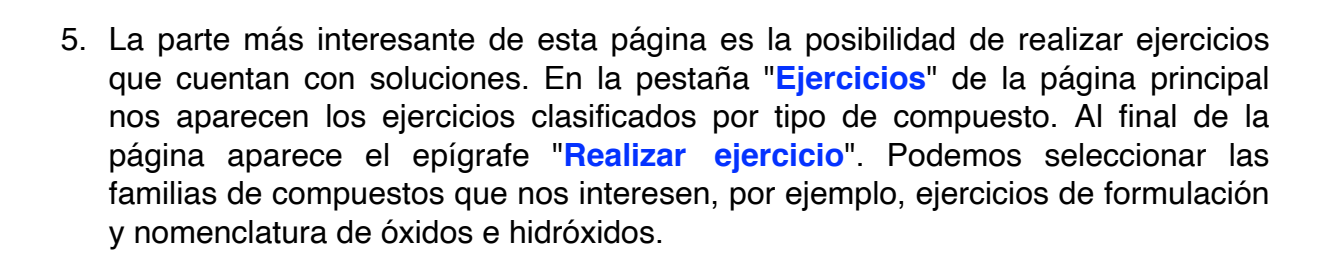

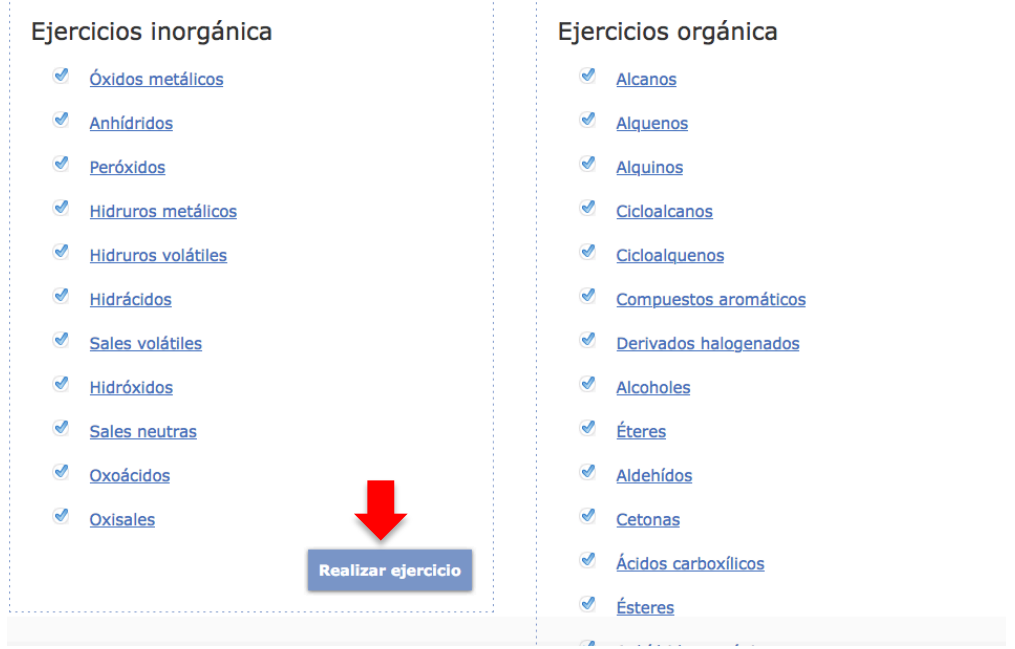

Al pulsar "**Realizar ejercicio**" aparece una serie de cuestiones, tanto de nomenclatura como de formulación, de los tipos de compuestos que previamente hayamos seleccionado. Al margen, podemos comprobar si nuestra respuesta es correcta pinchando en "**Solución**".

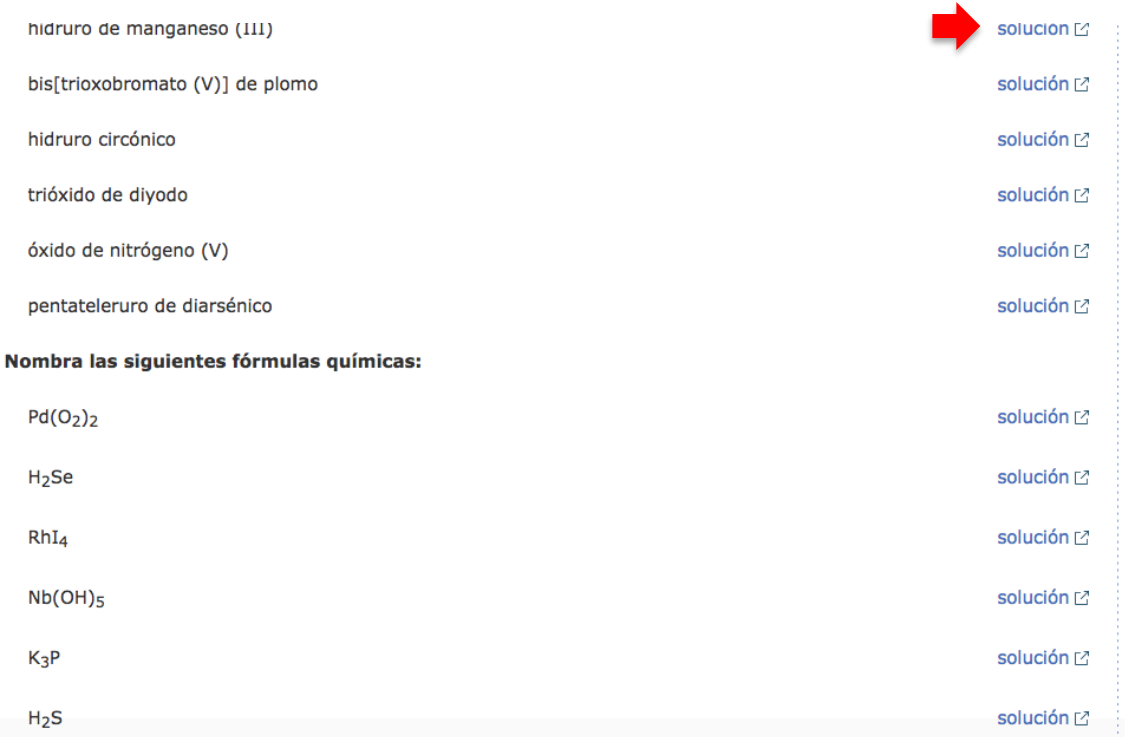